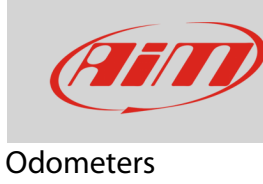

## Odometers management on MXx 1.2/MXx 1.2 Strada devices

## **Question**:

How can I manage my MXG 1.2/MXS 1.2/MXP/MXG 1.2 Strada/MXS 1.2 Strada/MXP Strada odometers?

## **Answer**:

- Press "MENU", scroll to "Counters" icon using "next" and "prev" buttons: press "ENTER"
- five odometers shows up all set "Active" by default: one labelled "System" and four labelled "Usr" from 1 to 4
- "System" odometer can only be activated/stopped, while the four "Usr" ones can be: activated/stopped and reset.

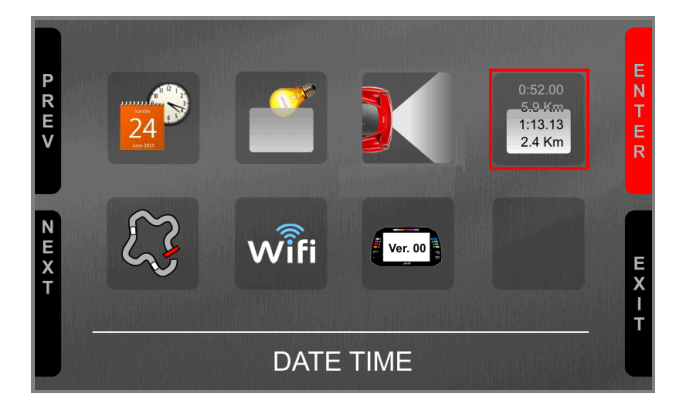

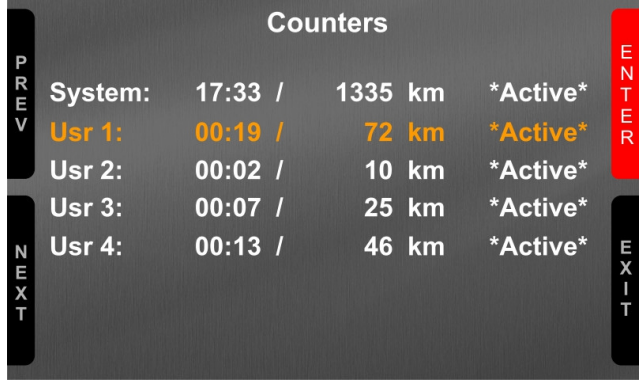

• To reset the odometer scroll to "Clear" option and press "ENTER", the odometer resets as shown for "Usr 2" here below on the right.

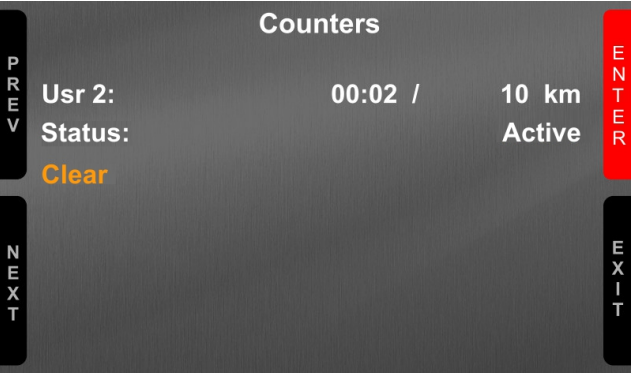

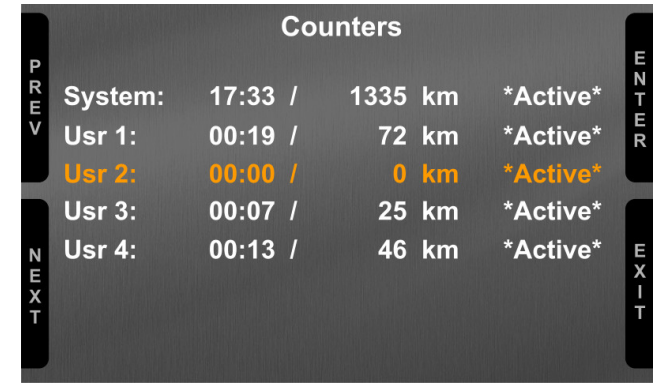

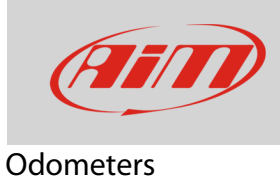

## **Remote Buttons Interface**:

In case your device buttons are in a position that makes them difficult to push you can use AiM Remote Buttons Interface (part number **X08RTN010**).

It features six contacts to connect to six different buttons:

- the first four simulate the four systems buttons
- the fifth turns ON/OFF the backlight
- the sixth resets the first active user odometer.

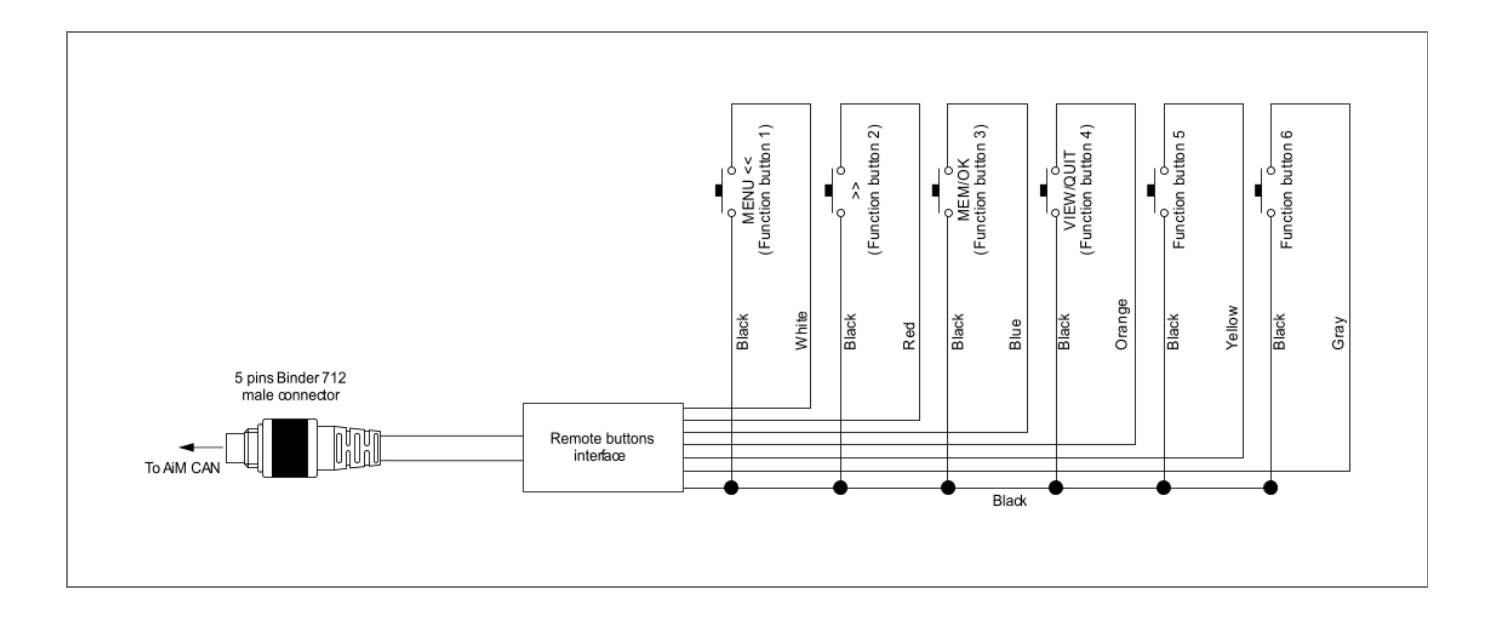